## Accessing NEOED

1. Click on the **NEOED LEARN** link in the Training System Notice email and it will direct you to your One Login sign in page:

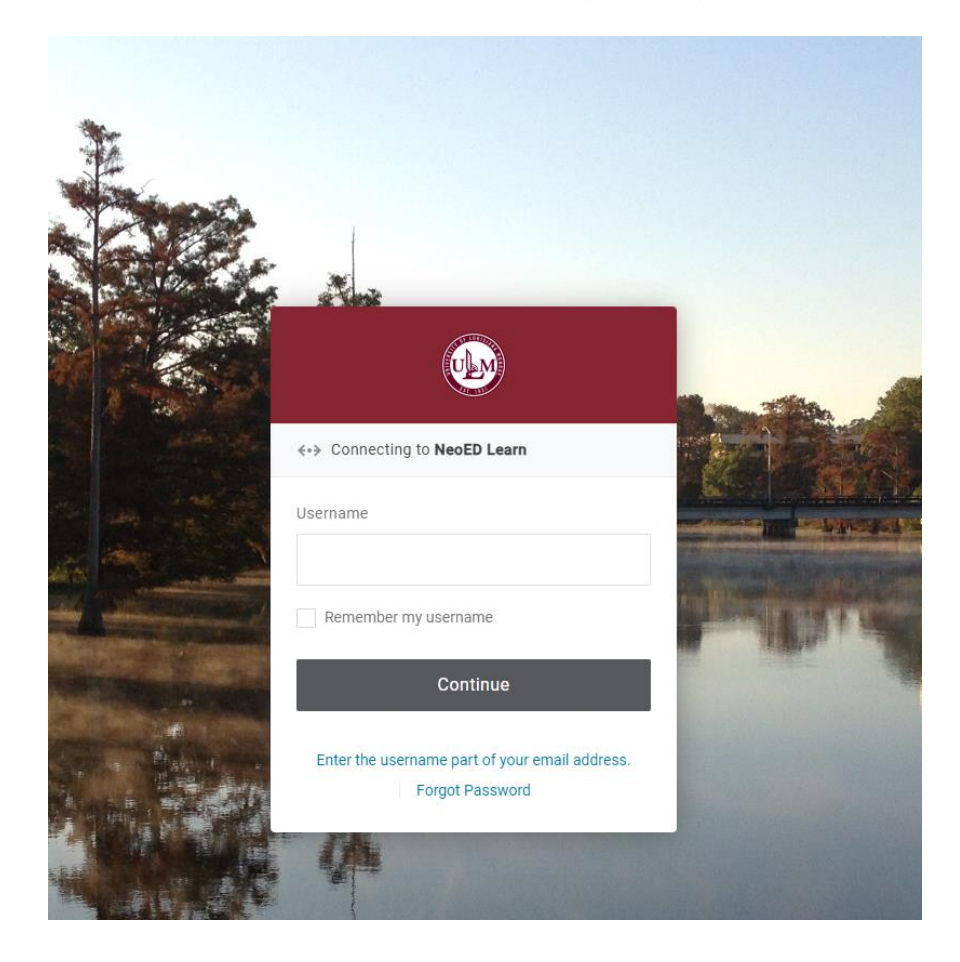

## **OR**

2. Users can also directly go to [https://login.neoed.com/](https://nam04.safelinks.protection.outlook.com/?url=https%3A%2F%2Flogin.neoed.com%2F&data=05%7C02%7Cducote%40ulm.edu%7C6318514cf6ab45e3e10b08dc7380859c%7C90963b0cb03044fba95a9e359af4f668%7C1%7C0%7C638512243075439786%7CUnknown%7CTWFpbGZsb3d8eyJWIjoiMC4wLjAwMDAiLCJQIjoiV2luMzIiLCJBTiI6Ik1haWwiLCJXVCI6Mn0%3D%7C0%7C%7C%7C&sdata=oY%2BNZdCryDBos9YA6ICTGiD0o5AkHX6KJAE8Qpn8gt8%3D&reserved=0) then use the 'Login with SSO' and enter your code 'ulm' to get into our system.

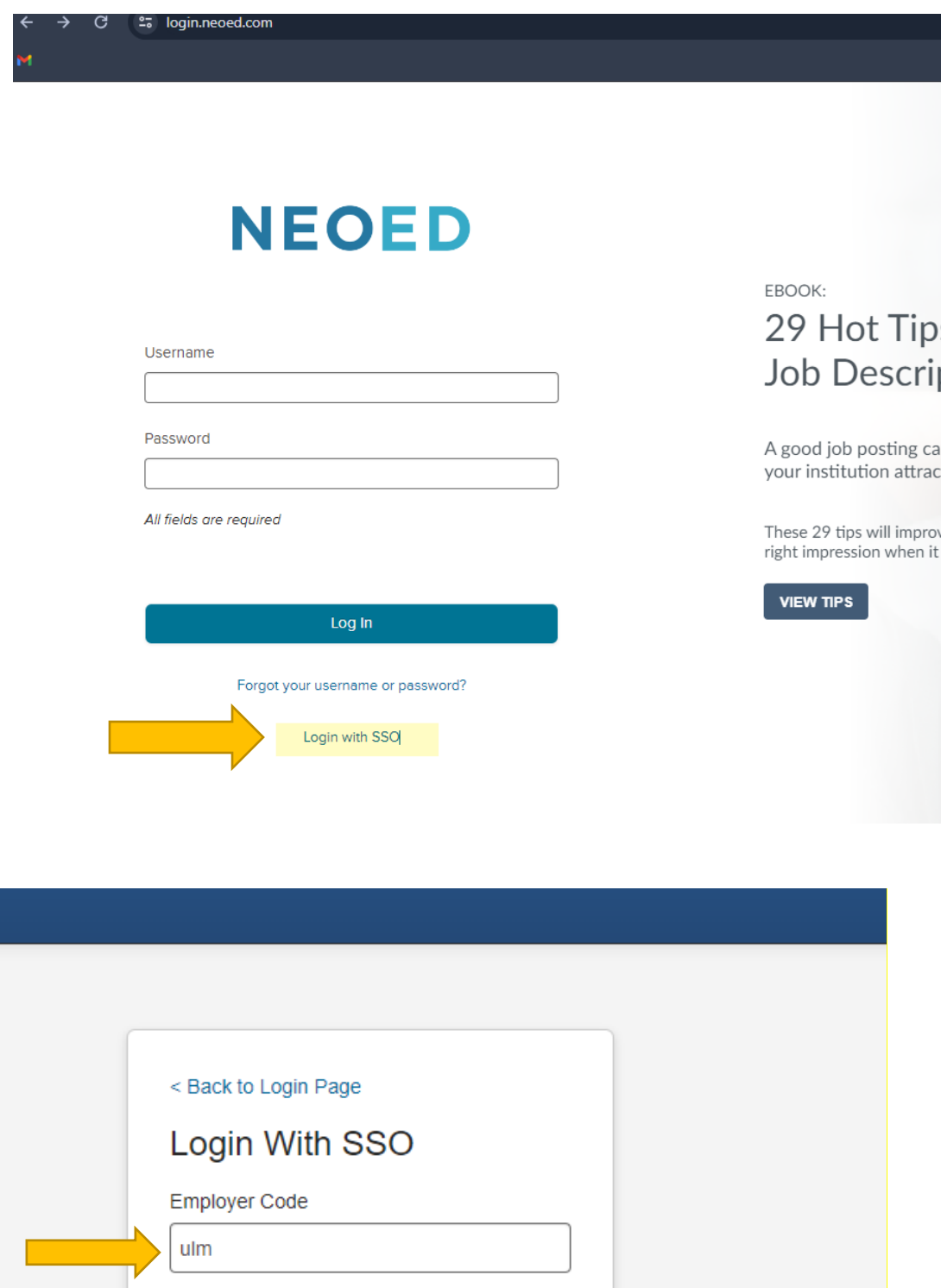

Continue

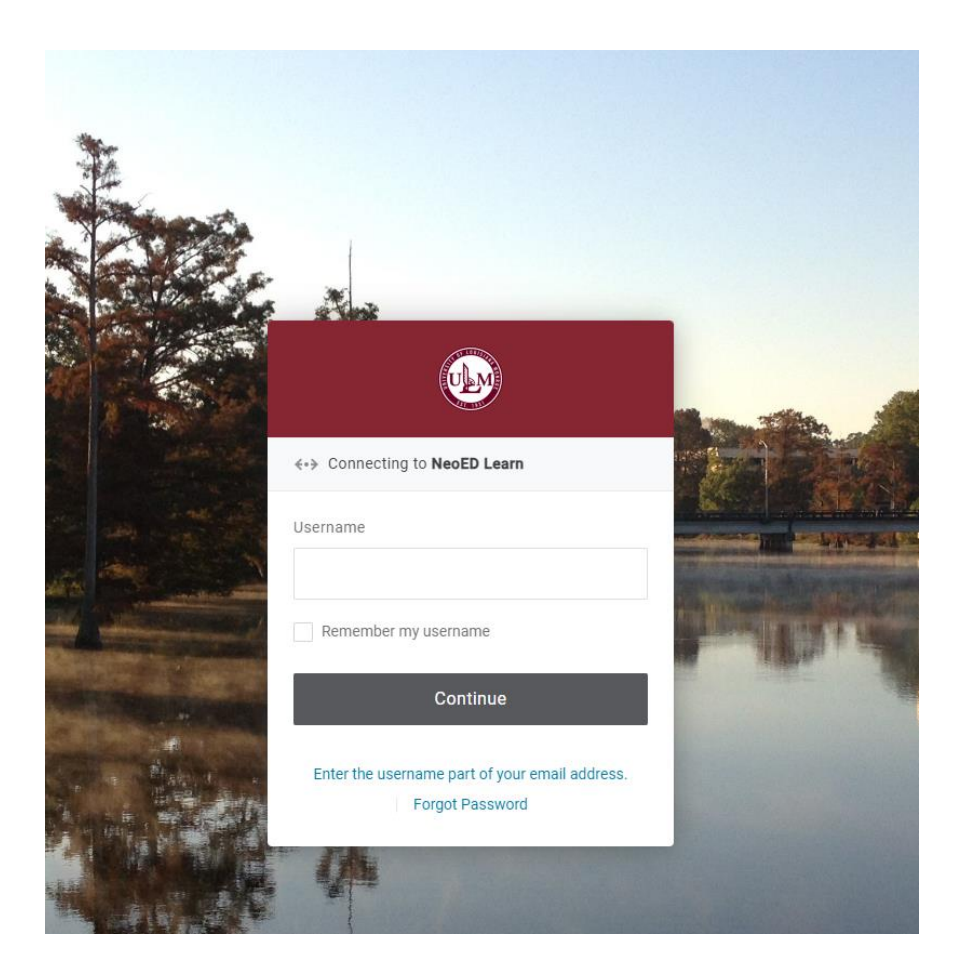